## **Medication Administration – Modify on the MAR**

**Health** 

**Digital Health Quick Reference Guide** 

## **Medication Administration – Modify on MAR**

1. Navigate to the MAR in the Table of Contents

2. Right click on the administered amount you want to modify. Note: this refers to the specific dose as circled in red and not the order.

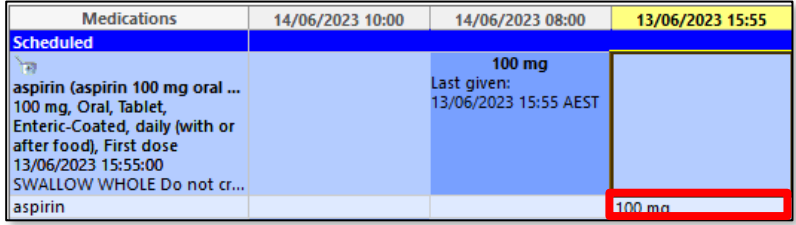

3. Select Modify

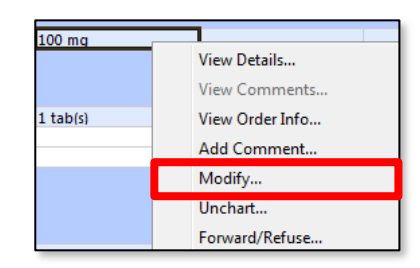

- 4. The Medication Administration Window will appear.
- 5. Change the relevant information, as required. Example: Change administration time of a medication.
- 6. Sign off with the Green Tick  $\checkmark$  in the top left hand corner.
- 7. Refresh the **MAR** and check the modifications appear correctly.

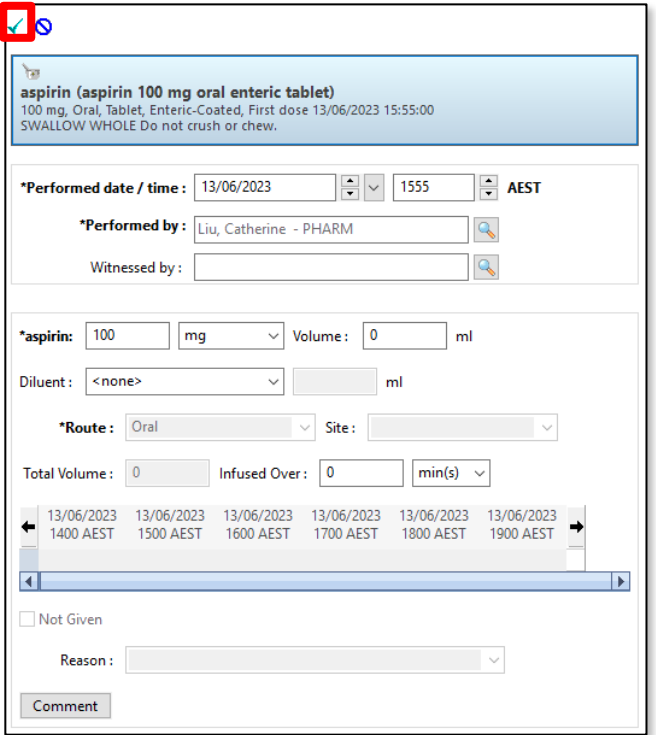

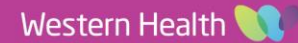